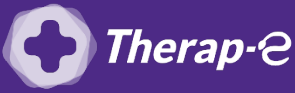

## **Comment puis-je générer une ordonnance en pdf ?**

- 1. **Créez un nouveau dossier : "Ordonnance téléconsultation"** sur le bureau de votre ordinateur
- 2. **Ouvrez Hellodoc** et **accédez au dossier** de votre patient
- 3. **Créez l'ordonnance** comme à votre habitude
- 4. Cliquez sur **"Fichier"** (en haut à gauche de la fenêtre) > **"Exporter"** > **"Exporter en PDF֨"**
- 5. **Sélectionnez le dossier** dans lequel vous souhaitez stocker vos ordonnances (celui créé au point 1 sur votre bureau) et **saisir un titre au document**
- 6. Et **validez**

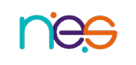